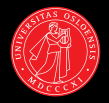

# **The WeSearch Corpus, Treebank, and Treecache:** A Comprehensive Sample of User-Generated Content

Jonathon Read<sup>\*</sup>, Dan Flickinger<sup>®</sup>, Rebecca Dridan<mark>\*</mark>, Stephan Oepen♣ , and Lilja Øvrelid♣ ♣ University of Oslo, Department of Informatics  $\degree$  Stanford University, Center for the Study of Language and Information

{ jread | rdridan | oe | liljao } @ifi.uio.no, danf@stanford.edu

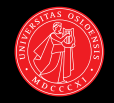

**User-generated content**

- $\triangleright$  Potentially a rich source of information:
	- $\blacktriangleright$  IE/QA using the 'wisdom of the masses'
	- $\triangleright$  Opinion mining
	- $\triangleright$  NLP for the social sciences
- $\triangleright$  But language technology can struggle with informal content (Foster *et al*. 2011)

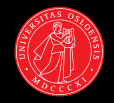

**User-generated content**

- $\triangleright$  Potentially a rich source of information:
	- $\blacktriangleright$  IE/OA using the 'wisdom of the masses'
	- $\triangleright$  Opinion mining
	- $\triangleright$  NLP for the social sciences
- $\triangleright$  But language technology can struggle with informal content (Foster *et al*. 2011)
- ▶ WeSearch Data Collection

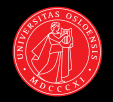

Organised with respect to: **Domain**: similarities of **content Genre**: similarities of **form**

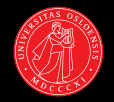

Organised with respect to: **Domain**: similarities of **content Genre**: similarities of **form**

Three components:

**Corpus**: unannotated text

**Treebank**: gold-standard annotations

**Treecache**: automatically-generated annotations

# **Outline**

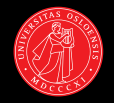

[Data Selection](#page-6-0)

- [Harvesting and Extraction](#page-8-0)
- [Corpus Organisation](#page-11-0)
- [Initial Parsing Results](#page-12-0)
- [Initial Treebanking Reflections](#page-16-0)

## [Outlook](#page-18-0)

# **Data Selection**

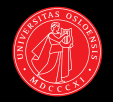

<span id="page-6-0"></span>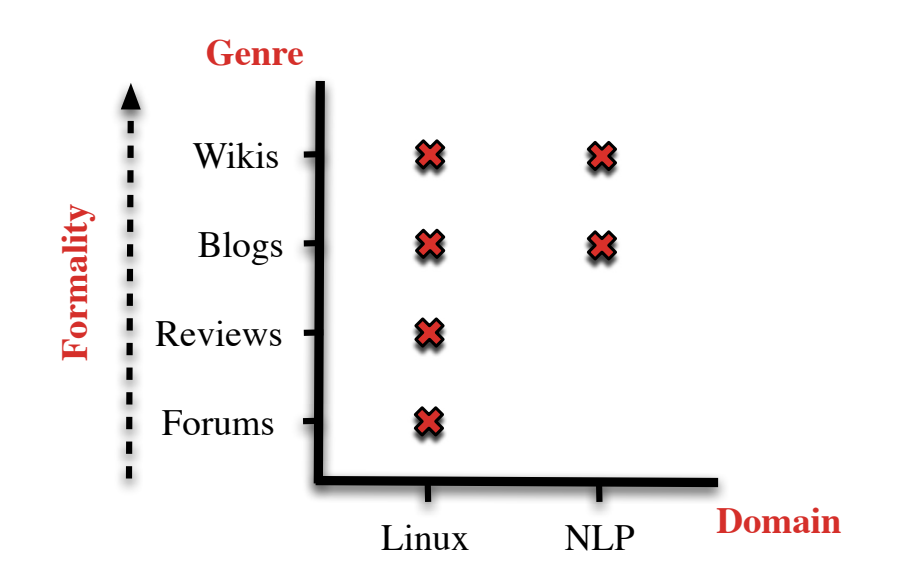

# **Data Selection**

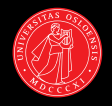

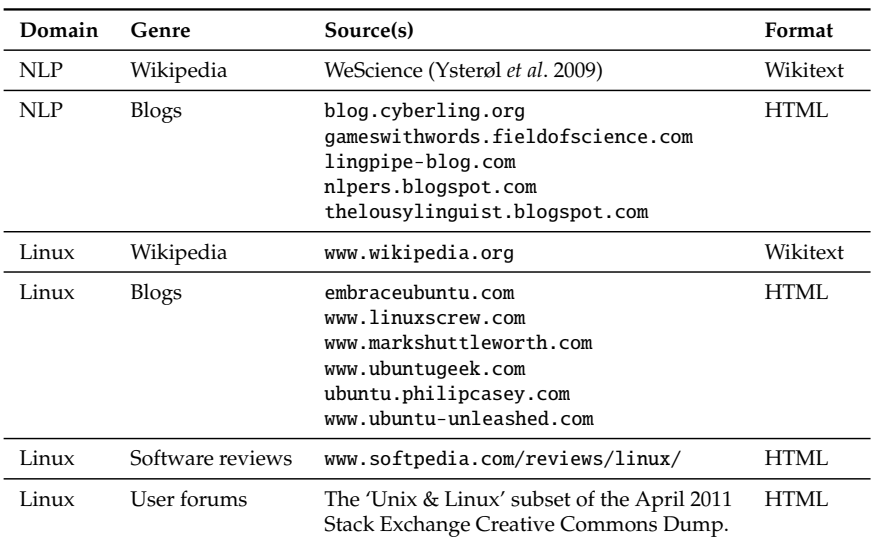

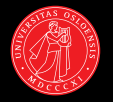

Blogs and reviews are in 'wild' HTML

- 1. Regular expression for **title** in HTML header
- 2. Regular expression for the **start tag** of the body
- 3. Function to **remove superfluous text**

<span id="page-8-0"></span>Forum data is sanitised HTML from Stack Exchange.

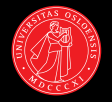

Further cleaning for blogs, reviews and forums:

- $\blacktriangleright$  Removal of tables and comments
- $\blacktriangleright$  Placeholders for img and code
- $\triangleright$  Sentence segmentation using the Stanford CoreNLP Tools
- $\triangleright$  Force segmentation following sentence-breaking tags

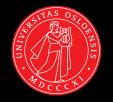

For Wikipedia we follow Ysterøl *et al*. (2009):

- $\triangleright$  Seed set gathered from Linux sets in the category system
- $\triangleright$  The collection is grown using a link analysis
- $\triangleright$  Sentence segmentation with tokeniser

٠

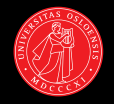

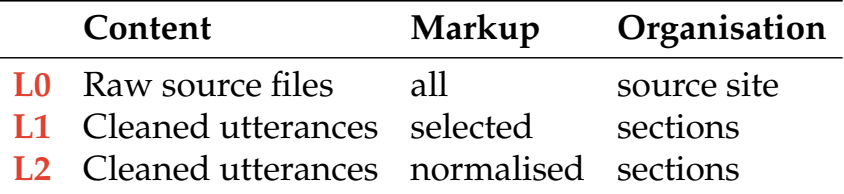

L1 and L2 also includes:

- $\triangleright$  pointers from items to the raw source, with character offset
- <span id="page-11-0"></span> $\blacktriangleright$  character offsets that represent deletions from the source

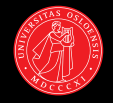

#### Parsing using the **English Resource Grammar** with **PET**.

<span id="page-12-0"></span>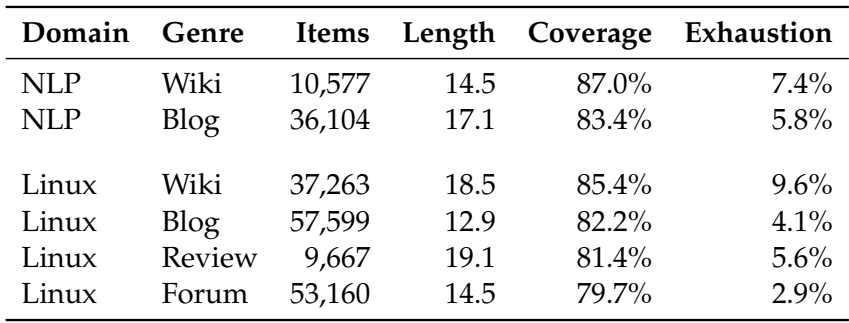

# **Initial Parsing Results**

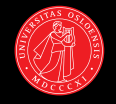

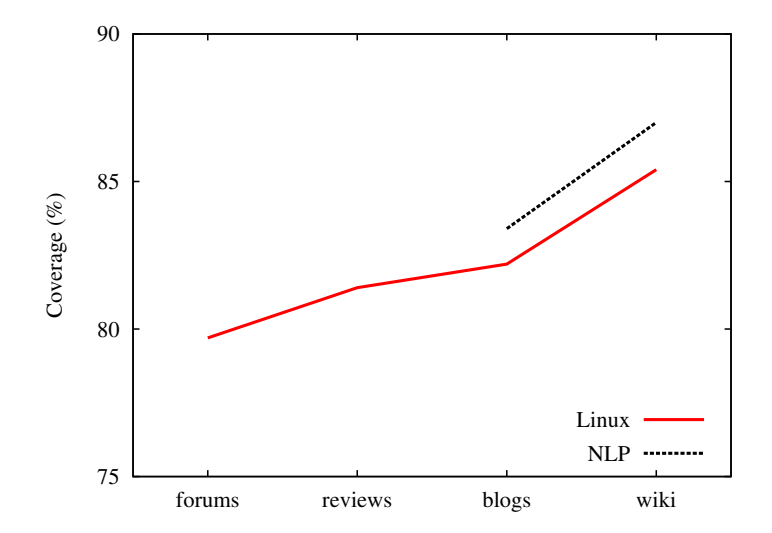

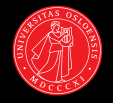

## (\*)? "Apparently this prevented it from being found by which."

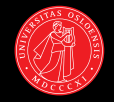

 $(*)$ ? "Apparently this prevented it from being found by which."

"Apparently this prevented it from being found by which."

### WHICH(1)

#### NAME

which - shows the full path of (shell) commands.

SYNOPSIS

```
which [options] [--] programname [...]
```
#### **DESCRIPTION**

Which takes one or more arguments. For each of its arguments it prints to stdout the full path of the executables that would have been executed when this argument had been entered at the shell prompt. It does this by searching for an executable or script in the directories listed in the environment variable PATH using the same algorithm as bash(1).

# **Initial Treebanking Reflections**

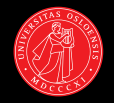

Taking one section from the NLP-Blogs collection:

- <span id="page-16-0"></span> $\blacktriangleright$  Manually-corrected sentence segmentation
	- $\cdot$  994 automatic items to 1,078 manual items
	- $\blacktriangleright$  End of sentence obscured by markup e.g. "Find out more <a href=''more.html''>here.</a>"
	- <sup>I</sup> . . . but introduces breaks on file names *etc.* e.g. init.d. readme.txt
	- $\blacktriangleright$  Unusual use of punctuation, e.g. Yahoo!
	- $\blacktriangleright$  Mishandled abbreviations, e.g. Ph. D.

# **Initial Treebanking Reflections**

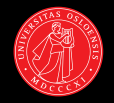

Taking one section from the NLP-Blogs collection:

- $\blacktriangleright$  Manually-corrected sentence segmentation
	- $\cdot$  994 automatic items to 1,078 manual items
	- $\blacktriangleright$  End of sentence obscured by markup e.g. "Find out more <a href=''more.html''>here.</a>"
	- <sup>I</sup> . . . but introduces breaks on file names *etc.* e.g. init.d. readme.txt
	- $\blacktriangleright$  Unusual use of punctuation, e.g. Yahoo!
	- Mishandled abbreviations, e.g. Ph. D.
- $\blacktriangleright$  Treebanking
	- $\triangleright$  Omissions from the ERG lexicon:
		- $\blacktriangleright$  emoticons, e.g. :), :P
		- ▶ exclamations, e.g. D'oh, ah-ha
		- abbreviations, e.g. btw, omg, imho
	- Genre-specific informal expressions, e.g. "the likes of [...]", and "crammed in some [...]"

# **Outlook**

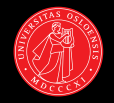

- $\blacktriangleright$  Using the WDC:
	- $\blacktriangleright$  Evaluating parser adaptation
	- $\blacktriangleright$  Intepreting markup
- <span id="page-18-0"></span> $\blacktriangleright$  Refining the WDC:
	- $\blacktriangleright$  Segmentation
	- **Additional genres and domains**

# **Outlook**

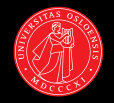

- $\blacktriangleright$  Using the WDC:
	- $\blacktriangleright$  Evaluating parser adaptation
	- $\blacktriangleright$  Intepreting markup
- $\blacktriangleright$  Refining the WDC:
	- $\rightarrow$  Segmentation
	- **Additional genres and domains**

### **WeSearch Data Collection**

<www.delph-in.net/wesearch>